**III EDICIÓN DEL PROGRAMA DE FORMACIÓN ONLINE DE DOCENTES DE CURSOS IMPARTIDOS A TRAVÉS DEL CAMPUS VIRTUAL DE LA UNIA (Aula Virtual de Profesores)** 

# **Guía Didáctica**

Área de Innovación Docente y Digital Vicerrectorado de Investigación y Tecnologías de la Comunicación Universidad Internacional de Andalucía

> **Autoría: María Sánchez González**  (Fecha de actualización: 20/07/2009)

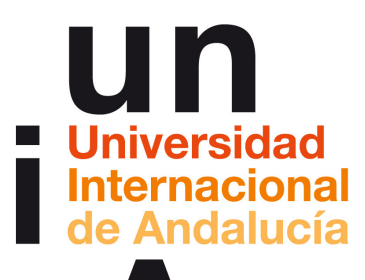

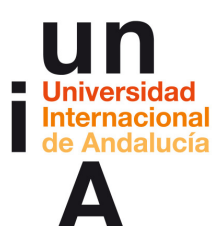

### **1. INTRODUCCIÓN**

#### **Fundamentos y objetivos del Programa**

De acuerdo a su Visión, la UNIA se erige en Universidad de referencia en la utilización de las nuevas tecnologías y la innovación tecnológica, fundamentalmente aplicadas a la formación virtual para profesionales, que ha desarrollado con éxito un Espacio Virtual de Aprendizaje: el Campus Virtual. Un entorno totalmente interactivo en el cual los alumnos tienen a su disposición tanto los materiales, recursos y actividades de las materias correspondientes como una serie de herramientas de comunicación, ayuda y guía que facilitan y promueven su aprendizaje en dicho entorno, y a través del cual se desarrollan, bien de forma completa

En coherencia con las exigencias del marco europeo y del long life learning (aprendizaje a lo largo de toda la vida) como respuesta a las demandas de la Sociedad de la Información, el modelo de aprendizaje de los cursos impartidos a través del Campus Virtual se basa en los principios de autoaprendizaje -como aprendizaje individualizado y autónomo del alumno mediante su interacción con los recursos y actividades online-; trabajo colaborativo -mediante su participación en actividades grupales y su interacción con otros integrantes del curso-; y apoyo tutorial -en cuanto a que cuenta con docentes que dinamizan y facilitan dicho aprendizaje-.; y su puesta en marcha, a cargo del Área de Innovación Docente y Digital, está respaldada por los principios del Plan de Innovación Docente y Digital de la UNIA. Un Plan cuyo objetivo general es conseguir un mejor proceso de enseñanza-aprendizaje en los programas formativos desarrollados a través del Campus Virtual de la UNIA mediante la mejora de la calidad de la docencia, la formación del profesorado y las metodologías docentes.

Así pues, en un marco en el que el profesorado juega un papel fundamental para que la formación se desarrolle con éxito, el objetivo general que persigue el **Programa de Formación Online de Docentes** de cursos impartidos a través del Campus Virtual de la UNIA es proporcionarles los conocimientos y habilidades necesarios desde el punto de vista técnico y pedagógico para que puedan desarrollar las tareas derivadas de las anteriores funciones de acuerdo al modelo de aprendizaje virtual de dicha universidad.

Dentro de este programa formativo, se opta por una **metodología basada en el e-learning, formación online o teleformación**, más flexible que la formación tradicional, y que posibilita el cumplimiento del anterior objetivo sin necesidad de que los docentes (alumnos, en este caso) tengan que desplazarse o dedicar un horario específico a su preparación, pudiendo por tanto compaginarla con su resto de ocupaciones y dedicar a los distintos aspectos y contenidos de la misma un tiempo acorde a sus necesidades. A ello hay que sumar la ventaja de que, al tratarse de una modalidad de aprendizaje similar a la de los cursos que éstos imparten en la Universidad e impartida, como éstos, usando los recursos y herramientas propios del campus virtual, permite a los docentes familiarizarse con éstos.

Como elemento esencial de este Plan de Formación, el **Aula de Profesores** se concibe como espacio formativo virtual dentro del Campus Virtual de la UNIA al que tendrán acceso estos docentes y donde hallarán, organizados en torno a una serie de **módulos formativos básicos**, distintos materiales y recursos relacionados con sus tareas antes, durante y después de los cursos impartidos a través de dicho entorno, actividades con las que ponerlas en práctica así como herramientas de comunicación con las que podrán intercambiar experiencias e ideas con otros docentes y plantear sus consultas al personal de la Universidad Internacional de Andalucía, que actuará como dinamizador y guía en este proceso de aprendizaje.

Considerando que existen, en primer lugar, varios posibles roles y, en segundo lugar, varios perfiles de docentes en lo que respecta al nivel de experiencia en la impartición de cursos virtuales en la UNIA y en el manejo de las correspondientes herramientas, el Aula Virtual se ha

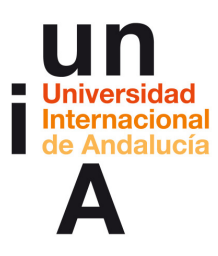

diseñado como un **espacio con itinerarios formativos múltiples**, de forma que cada docente tenga acceso a materiales, recursos y actividades en función de sus necesidades.

Al mismo tiempo, como complemento a este Aula y accesible desde la misma se ha habilitado un **Taller Virtual** en el que los alumnos tengan ya un rol de profesor y puedan poner en práctica los conocimientos y habilidades adquiridas en el Aula en lo que a diseño instruccional y preparación de los cursos en el campus virtual se refiere.

Por último, en su **III Edición**, el Aula Virtual se concibe, además, como espacio formativo para aquellos docentes que participen en determinadas experiencias/ proyectos de Innovación Docente, a los cuales se dirigen los distintos **módulos específicos** incorporados en el mismo.

### **Datos identificativos del Programa**

- **Título:** Programa de Formación Online de Docentes de Cursos Virtuales.
- **Edición:** III.
- **Modalidad**: Virtual.
- **Elaboración de materiales y tutorización**: María Sánchez González. Coordinación docente Área de Innovación Docente y Digital. Vicerrectorado de Investigación y Tecnologías de la Comunicación. Universidad Internacional de Andalucía.
- **Destinatarios**: Distintos perfiles de docentes, tanto directores/coordinadores; elaboradores de materiales, tutores…de cursos impartidos total o parcialmente a través del Campus Virtual de la UNIA (módulos formativos básicos), así como profesorado participante en los distintos proyectos e iniciativas de Innovación Docente y Digital (módulos formativos específicos) durante 2009-10.
- **Grupos**: La matriculación de los docentes en el Aula Virtual se desarrollará conforme a la fecha de inicio/entrega de los cursos o, en su caso, proyectos en los que participen, procurando haber finalizado entonces, si no todo el programa, sí la mayoría de acuerdo a la temporalización estimada.
- **Espacios de formación a los que se les da acceso a través del Campus**:
	- o Aula Virtual de Profesores (curso índice)
	- o Módulos formativos básicos (cursos accesibles desde Aula Virtual de Profesores).
	- o Taller Virtual de Prácticas.
	- o Módulos formativos específicos, en su caso (también accesibles desde el Aula).

A continuación se presentan, a modo de guía didáctica general, las características de este entorno formativo de aprendizaje, de los contenidos, recursos y actividades de los módulos formativos básicos, así como algunas orientaciones y recomendaciones genreales con las que contribuir a que los docentes, como alumnos del Aula de Profesores, exploten su potencial al máximo.

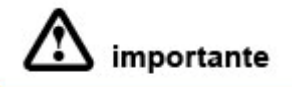

Esta guía contiene, pues, información sobre todos los módulos formativos básicos. Presta atención a la correspondiente a aquellos en los estés matriculado, según las instrucciones recibidas por correo electrónico, y ten en cuenta que están diseñados de forma que podrás cursarlos de forma independiente.

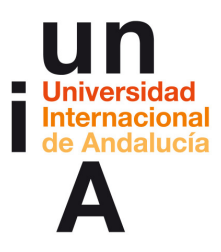

# **2. OBJETIVO GENERAL DEL PROGRAMA**

El objetivo general del programa es, de este modo, proporcionar a los alumnos las **competencias técnicas y pedagógicas** necesarias (conocimientos, habilidades y actitudes) para el desarrollo de sus funciones y tareas como docentes de acuerdo al modelo de aprendizaje online de la Universidad Internacional de Andalucía en el marco del Espacio Europeo de Educación Superior.

Para ello se propone una serie de objetivos específicos, descritos, en el caso de los módulos formativos básicos, más adelante según su pertenencia a tales módulos.

# **3. ETAPAS DEL PROGRAMA**

La formación a través del Aula Virtual se desarrolla en **dos etapas**:

 En una **primera etapa** los docentes, como alumnos, irán avanzando, a su ritmo y conforme a sus necesidades, de acuerdo a itinerarios y premisas fijadas para cada grupo, en distintos módulos formativos online, relativos a sus funciones y tareas antes, durante y después de los cursos. Para ello tendrán que ir leyendo/visualizando los distintos materiales y realizando, con carácter opcional, los distintos test de autoevaluación y actividades prácticas, conforme se propone más adelante.

De forma paralela a esta primera etapa de formación esencial, los docentes dispondrán en general de **acceso al espacio de sus cursos** en el Campus Virtual, de forma que puedan ir iniciando las tareas de preparación de los mismos, y contarán con el apoyo del Área de Innovación Docente y Digital de la UNIA (IDD) para resolver sus posibles dudas.

Una vez concluida la misma de acuerdo a la temporalización estimada (\*ver apartado Carga Lectiva y Temporalización Orientativa), en una **segunda fase** el acceso al Aula de Tutores quedará **disponible de forma permanente** para que puedan consultar, a través de dicho entorno, recursos complementarios o específicos según sus necesidades, intercambiar ideas y experiencias con otros docentes o hacer llegar aquellas nuevas cuestiones que vayan surgiéndoles al personal de IDD.

Por su parte, en lo sucesivo dicho personal irá actualizando, conforme a las demandas del profesorado, este Aula, aportando nuevos artículos sobre cuestiones pedagógicas, tutoriales específicos de configuración y gestión de recursos y actividades en el campus, foros con recomendaciones o ideas prácticas, etc.

# **4. ITINERARIOS Y ACCIONES FORMATIVAS BÁSICAS IMPARTIDAS A TRAVÉS DEL AULA VIRTUAL**

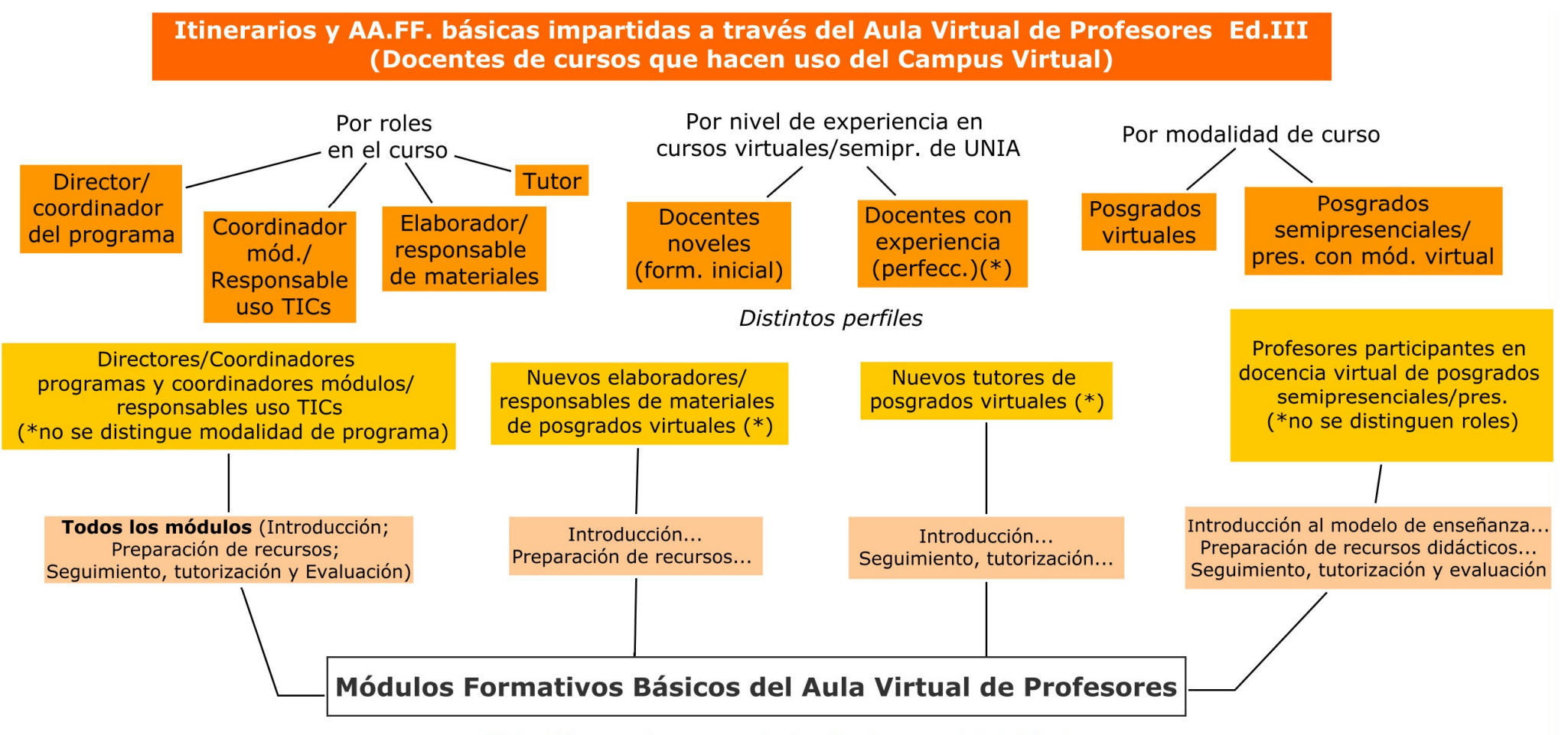

(\*) también a aquellos con experiencia se les da acceso al Aula Virtual cuando requieran conocer novedades de un curso a otro, actualizar conocimientos...

### **5. MÓDULOS FORMATIVOS Y ESTRUCTURA DEL PROGRAMA EN EL CAMPUS**

#### **Módulos formativos**

El programa incluye, como hemos adelantado, módulos formativos de dos tipos:

• **Módulos formativos básicos**, dirigidos a los distintos perfiles de docentes participantes en programas impartidos a través del Campus Virtual. Tales módulos, cuyos **contenidos y competencias específicas** se detallan en las guías didácticas que hallarás en cada uno de los mismos, son los siguientes:

**Módulo 1: Introducción al modelo de enseñanza-aprendizaje y a la docencia virtual de la UNIA** 

**Módulo 2: Preparación de recursos didácticos (materiales de estudio; guías y actividades online) para cursos virtuales de la UNIA** 

**Módulo 3: Seguimiento, tutorización y evaluación de alumnos de cursos impartidos en el Campus Virtual de la UNIA** 

Cada uno de estos módulos integra contenidos tanto relativos a cuestiones didácticopedagógico con a cuestiones técnicas y al manejo del Campus Virtual o de determinadas herramientas para la realización de las distintas tareas docentes.

• **Módulos formativos específicos**, dirigidos al profesorado participante en las distintas iniciativas de Innovación Docente desarrollados por el Área de IDD de la UNIA, tales como el proyecto OCW-UNIA para la creación de un repositorio de contenidos en abierto; la impartición de asignaturas virtuales en el marco del Campus Andaluza Virtual, etc.

#### **Estructura del Aula Virtual de Profesores en el Campus**

**Tales** módulos **se estructuran en torno al Aula Virtual de Profesores,** espacio en torno al cual se desarrolla por tanto el Programa de Formación al Profesorado y al que tienen acceso todos como alumnos. Mientras **parte de sus materiales, recursos y actividades serán comunes para todos**, independientemente de su perfil como docentes y de la tipología de los cursos que impartan, **otros variarán** dependiendo de tales circunstancias.

Por ello, cuando accedas al Campus, verás que se ha seguido la siguiente **estructura**:

- El **Aula Virtual de Profesores** es, en sí, mismo, un **curso** que actúa como **índice o espacio centralizador del Programa**. En el que se sitúan los materiales, recursos, actividades, herramientas de comunicación y servicios comunes, y desde el mismo se hallan enlazados los distintos módulos formativos que, según hemos visto, lo componen.
- Por su parte, **cada módulo formativo de dicho Programa** está creado como **curso independiente en el Campus**, de forma que, en función de tu perfil, estarás matriculado y tendrás acceso a la totalidad de los módulos o a determinados, en los cuales se sitúan los contenidos, recursos y actividades correspondientes.

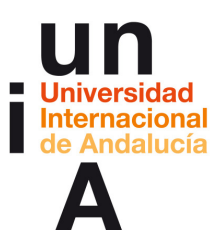

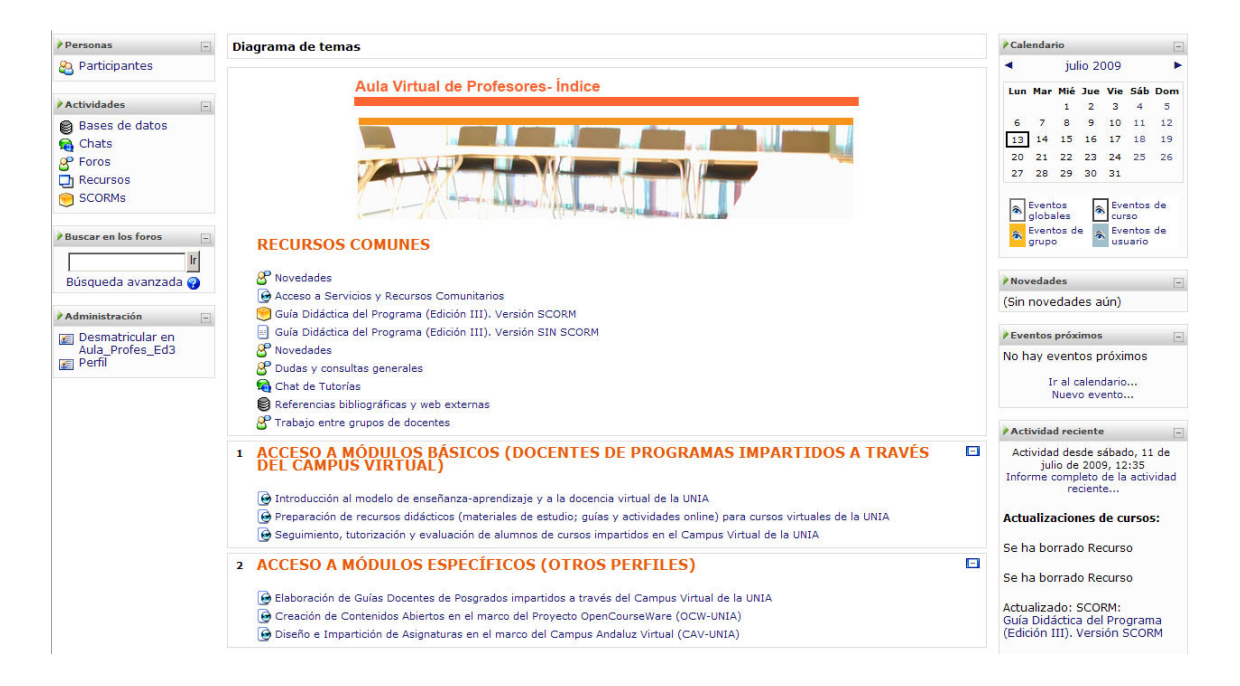

De este modo, cuando introduzcas tus datos de usuario en el menú de acceso al Campus, en el listado de tus cursos aparecerá tanto el curso denominado **"Aula para profesores de cursos virtuales de la UNIA (Edición II): Curso índice"** como cada uno de los **módulos formativos** de los que seas alumno. Aunque puedes acceder directamente a éstos desde aquí, te recomendamos hacerlo a través del referido curso índice, puesto que en él también hallarás recursos e información de interés general.

En resumen y a modo de guía, verás que existe la siguiente **correspondencia entre los niveles de contenidos de los módulos formativos básicos del Aula Virtual y la estructuración de los mismos en el Campus Virtual**:

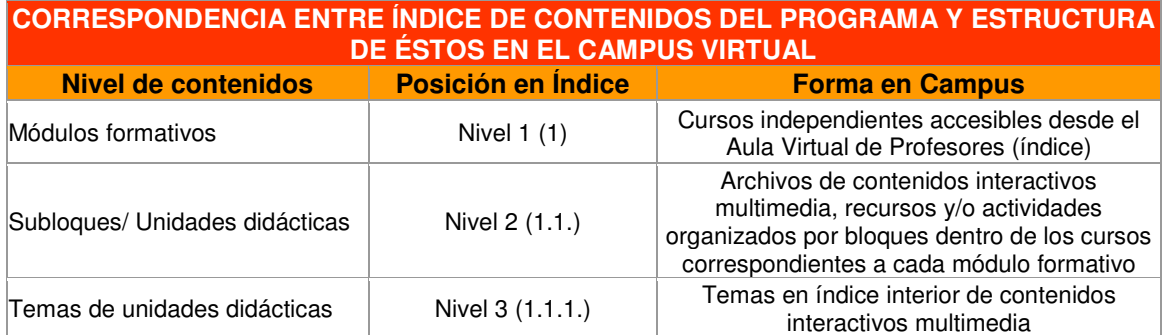

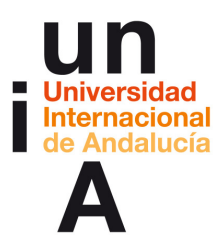

#### **Materiales, recursos y actividades**

#### **RECURSOS DE AYUDA Y SERVICIOS COMUNES**

Dentro del **Aula de Profesores** hallarás, accesibles desde el curso que actúa como índice<sup>1</sup>, una serie de herramientas y recursos de ayuda y comunicación comunes para facilitar tu aprendizaje en el Campus Virtual a través de dicho entorno así como tu propio trabajo como docente.

Entre ellos:

 $\overline{a}$ 

- **Foro de novedades**, accesible desde el bloque 0 de la columna central del curso, a través del cual el personal del Innovación Docente y Digital de la UNIA le irá informando de los eventos más destacados del programa.
- **Calendario,** visible desde la columna lateral derecha, donde aparecerán visibles, por fecha, algunos de estos eventos (p. ej.: sesiones chat de tutorías).
- **Foro de dudas y consultas**, también en dicho bloque común y desde el cual podrá plantear al equipo de coordinación del campus virtual de la UNIA aquellas cuestiones relacionadas con aspectos generales del Programa que puedan resultar de interés para el resto de compañeros. Recuerda que para ello es necesario que previamente se suscriba a este foro pulsando sobre el correspondiente enlace ("Suscribirse a…") de la esquina superior derecha.
- **Chat de tutorías,** a través del cual podrás comunicarte en tiempo real con la tutora y hacerle llegar tus consultas; para ello, se programarán una serie de sesiones de forma periódica durante el curso, que se irán anotando en el calendario y anunciando a través del foro de novedades.
- **Bloque de Mensajes,** desde el cual podrás comunicarte de forma privada con el personal de Innovación Docente y Digital o otros docentes participantes en el programa (si lo prefieres puedes enviar un mensaje desde el bloque de Personas>Participantes, bien desde el botón "Enviar Mensaje" dentro del perfil de un usuario determinado, bien, para mensajes a varias personas, seleccionándolos de la lista de Participantes y pulsando la opción de "Agregar/Enviar mensaje" del menú desplegable "Con los usuarios seleccionados" de la parte inferior).
- **Foro de Trabajo entre grupos de docentes,** desde el que podrás comunicarte con los compañeros que participan también como docentes en tu curso para preparar el mismo, intercambiar ideas, etc. Al estar matriculados, en este Aula Virtual de Profesores, en distintos grupos de alumnos según vuestros cursos, sólo los miembros de vuestro grupo (es decir, docentes de un mismo curso), no el resto de docentes matriculados en el Aula, tendrán acceso a los mensajes que publiquéis en el mismo.

<sup>&</sup>lt;sup>1</sup> Denominado "Aula para profesores de cursos virtuales de la UNIA (Edición III): Curso Índice"

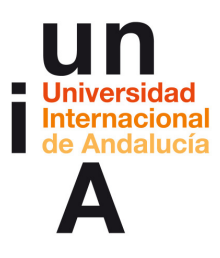

También desde el índice del Aula de Profesores puedes acceder a **servicios comunitarios** que la UNIA ofrece a usuarios del Campus Virtual, tales como la Biblioteca o la Cafetería Virtual. Desde aquí verás también un documento con **FAQs sobre uso del campus virtual**, a través del cual hallará respuesta a las principales cuestiones relacionadas, entre otras, con la navegación por el campus como alumno o los contenidos, herramientas de comunicación y seguimiento de los cursos.

Como **recursos comunes de comunicación** no ya del curso índice sino **de cada módulo formativo del Aula Virtual** hallarás igualmente un **foro de novedades y otro de dudas y consultas**, destinados a comunicar asuntos o a la recogida de cuestiones, respectivamente, no de tipo general sino en relación a los contenidos de dicho módulo, y podrás utilizar, desde aquí, el sistema de mensajería individual.

#### **RECURSOS ESPECÍFICOS PARA EL APRENDIZAJE**

Aunque la naturaleza de los recursos para el aprendizaje de las materias variará dependiendo de los casos, en los cursos correspondientes a los **módulos formativos básicos del Aula Virtual** hallarás, en general, los siguientes:

 **Contenidos de estudio.** Elaborados por Coordinación Docente del Área de Innovación Docente y Digital de la UNIA, se han diseñado como contenidos **interactivos multimedia atractivos y autoformativos**, en el sentido de que incluyen una serie de elementos de ayuda y de recursos gráficos diferenciados que contribuyen al aprendizaje activo y significativo del alumno, e **integrados**, en el sentido de que posibilitan el acceso a materiales y recursos de distinta naturaleza.

Tales contenidos, **estructurados por unidades didácticas y accesibles**, **desde los bloques correspondientes a las mismas**, siguen el siguiente esquema:

- **Páginas introductorias;** en concreto, una primera página a modo de **inicio** con una breve descripción de la naturaleza y utilidad de los contenidos que incluye la ud, los aspectos más destacados y la secuenciación recomendada para su visualización, dependiendo de los casos; una página donde se detallan las **competencias específicas** de la ud; y una a modo de **índice** con un listado de los contenidos de ésta.

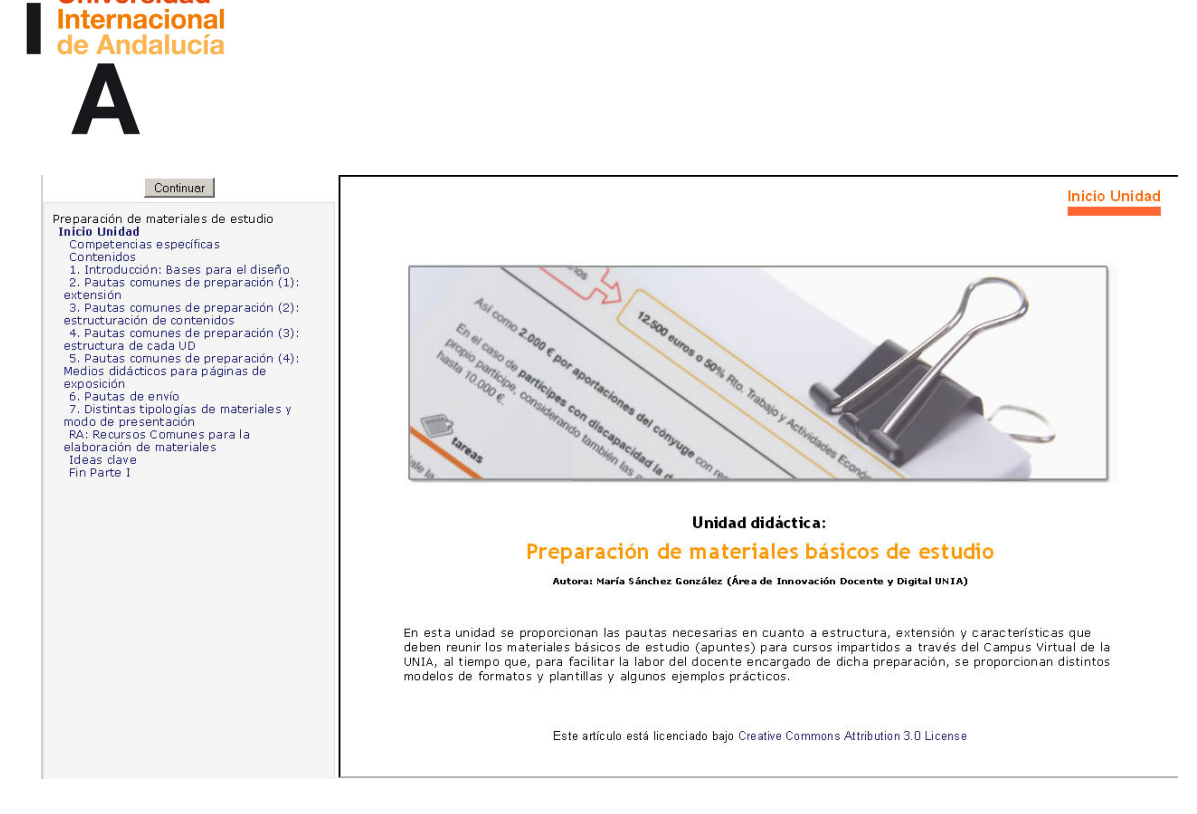

- **Páginas de exposición de contenidos**, estructurados por unidades didácticas y que incorporan, además de los textos de estudio básicos, recursos de distinta naturaleza, bien integrados en los propios contenidos, bien accesibles desde éstos, a través de una serie de iconos gráficos diferenciados que indican su presencia.

Entre tales recursos, además de referencias internas a otros contenidos del módulo o de otros módulos del Aula de profesores ("Recursos relacionados"), se incluyen **referencias web o bibliográficas externas**  ("Referencias externas") con las que **ampliar** determinados aspectos.

De igual modo se posibilita el acceso, como descargas, a una serie de documentación (.pdf, .doc, etc.) con vistas a su utilización como **formatos o modelos** para los cursos o su consulta como **guía, material de referencia o documentación** fuera del Aula Virtual a la hora de preparar o impartir los cursos (guías de preparación de materiales, tutoriales sobre el uso del campus, etc.).

ersidad **Internacional** de Andalucía

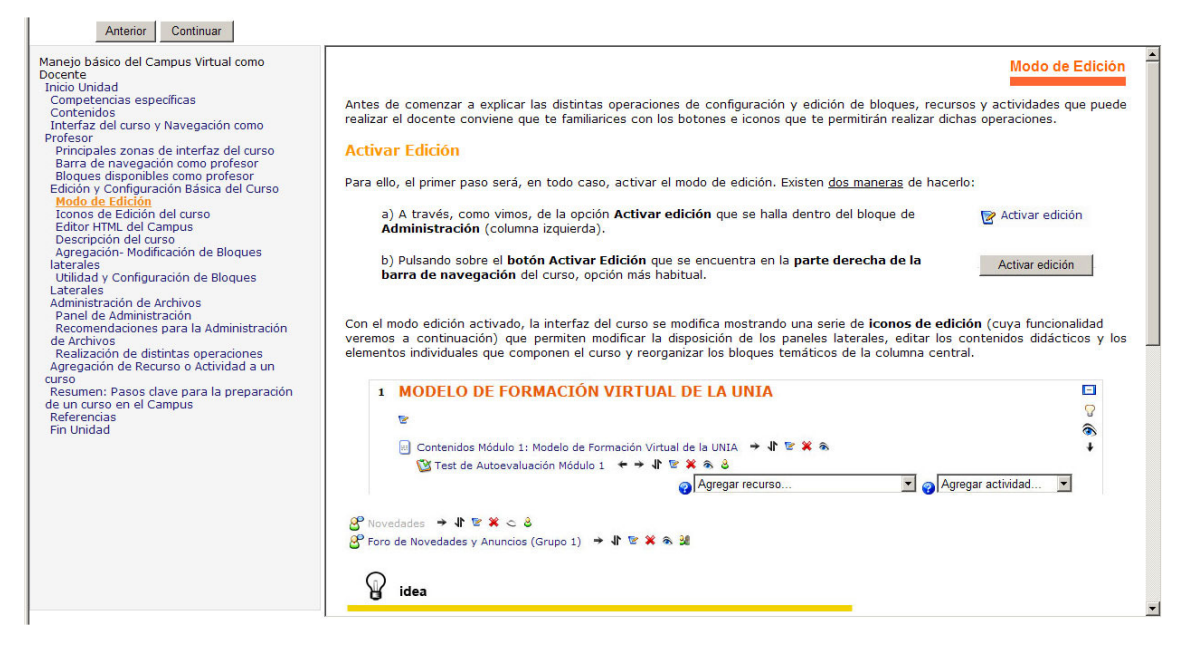

Todos estos materiales aparecen identificados en el curso con títulos significativos (Guía, modelos, pautas...), así como, en el caso de los recursos asociados, con **iconos destacados visualmente** como los siguientes, que resaltan las referencias, ideas prácticas, anotaciones o aspectos importantes de la materia:

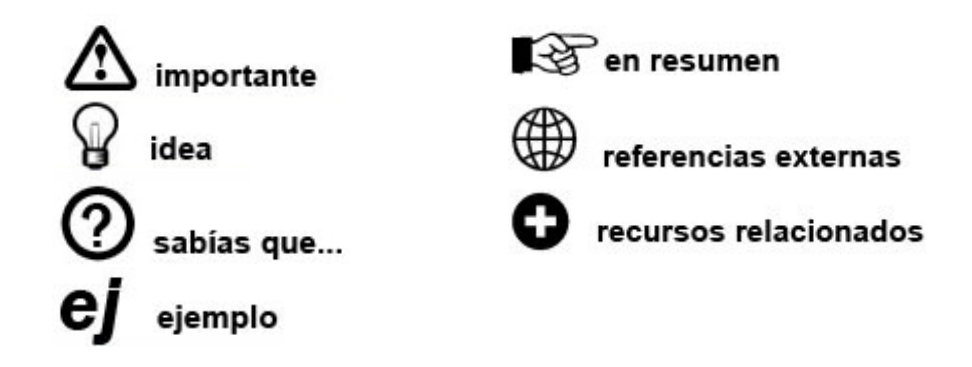

- **Páginas de cierre;** en concreto, una página con **ideas clave, resúmenes o esquemas**, según los casos, como síntesis de lo expuesto; otra, cuando corresponda, de **referencias bibliográficas y/o web** con las que ampliar conocimientos; y una última **de fin** que avisa al alumno que ha terminado la visualización del contenido de la ud y lo invita a avanzar en el curso, guiándolo acerca de por dónde hacerlo.

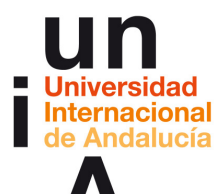

#### página Archivos Archivos Actividades PASO<sub>3</sub> PASO<sub>8</sub> **Administrar bloques** Agregar Organizar  $\blacksquare$ ഥ  $\circ$ laterales herramientas de Enlazar PASO! PASO<sub>7</sub> PASO avuda v Crear 冈 comunicación Entra al Campus Virtual (http://campusvirtual.unia.es) con tus datos de acceso y luego pulsar PASO<sub>9</sub> sobre el enlace del nombre del curso Entorno Virtual de Apren CampusVirtual que desees preparar para acceder a Revisar apariencia la página principal del mismo. y funcionamiento PASO<sub>1</sub> **PASO 10** Acceder al Curso **Realizar** modificaciones finales Impartición del curso: seguimiento,<br>tutorización y evaluación del alumn<br>gestión de herramientas y actividad Diseño instruccional y preparación<br>de materiales y actividades finalizados

PASOS CLAVE PARA LA PREPARACIÓN DE CURSOS

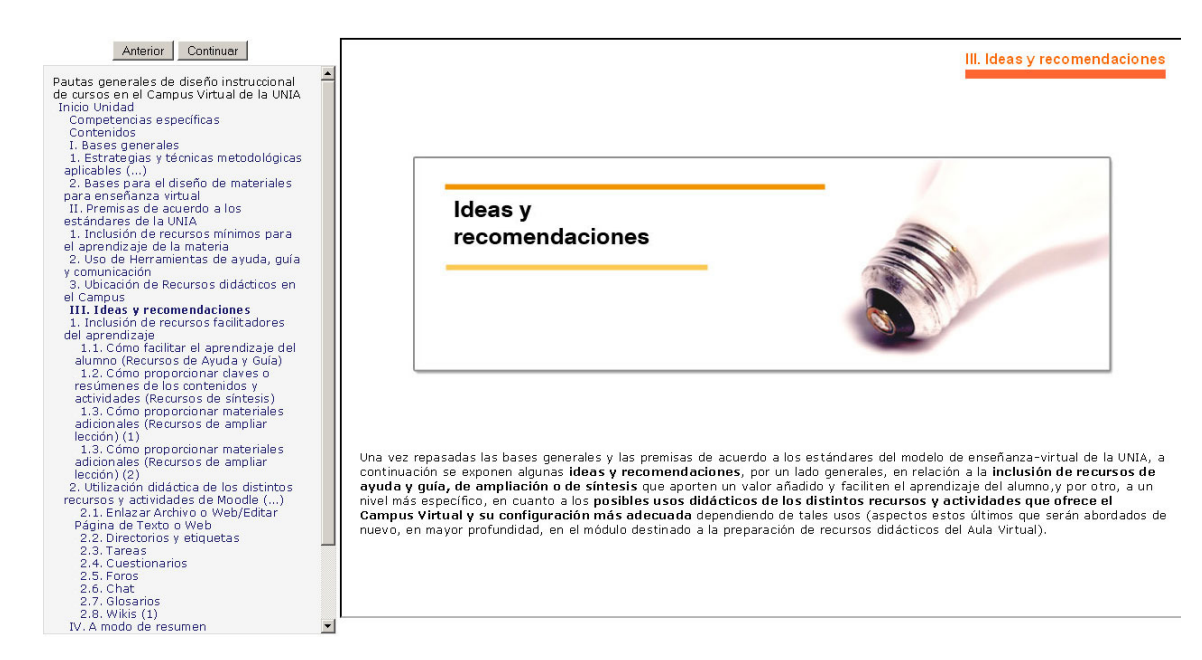

#### **Material complementario**:

Junto a estos materiales de referencia, **en el curso índice del Aula de Profesores** hallarás una base de datos con un listado de **referencias web** (artículos, páginas específicas, etc.) y **bibliográficas** que te ayudarán a profundizar en torno a determinados aspectos pedagógicos o técnicos de tus funciones como docente virtual. Parte de estos recursos también estarán referenciados o enlazados en las ud con los que se relacionen, a través de un cuadro destacado del tipo "Documentos relacionados" o "Más información en".

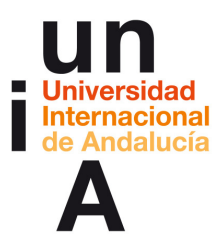

#### contractor relacionados

Apartado de Glosarios dentro de "Creción, configuración y organización de recursos y actividades" (segundo subloque del módulo de Ayuda Técnica para<br>el Uso del Campus Virtual de Moodle)

[Accesible desde el Aula Virtual de Profesores]

referencias externas

Uso didáctico del glosario (Moodle.org, en estado de traducción): http://docs.moodle.org/es/Usos\_did%C3%A1cticos\_del\_Glosario Artículo "El glosario como estrategia didáctica". Diana Ospina. Docente de U. De A. (Buscar URL y colocar) Monsoriu, Mar. Diccionarios y usabilidad. 2004 en http://www.cadius.org/pipermail/lista\_cadius.org/2004-November/001523.html Ejemplo de enciclopedia colaborativa: Wikipedia http://es.wikipedia.org

También tienes acceso, mediante el **bloque lateral de RSS del curso índice**, a noticias y artículos publicados en web especializadas en e-learning y enseñanza virtual con los que podrás estar al día en la materia.

Asimismo, **en los cursos de cada uno de los módulos formativos básicos** hallarás una serie de recursos y materiales complementarios que contribuirán a la comprensión de los documentos base, la profundización en determinados aspectos de éstos o la ampliación hacia otros determinados. Entre éstos, además de los **resúmenes, esquemas o ideas clave** que hemos adelantado y que pueden insertarse bien en los propios contenidos de las ud (del modo especificado), bien como recursos independientes y de acceso directo desde el Campus Virtual, **ejemplos, ideas y casos prácticos, cuestiones tipo FAQs con respuestas, propuestas de usos y configuración de los distintos recursos o actividades en el campus o tutoriales específicos** sobre el modo de crearlos y gestionarlos en el campus virtual.

 **Actividades**. A lo largo de los distintos módulos formativos básicos del programa se proponen actividades tanto de teoría (basadas en la lectura y estudio de los aspectos más teóricos) como de naturaleza práctica, que te servirán para aplicar y fijar los conocimientos adquiridos y cuyos resultados se podrán, además, en parte, utilizar o aplicar para los cursos que luego impartas.

La mayoría de estas actividades tendrán **carácter individual** y se presentan dentro de determinados bloques de los módulos formativos correspondientes, en función de sus contenidos. Entre ellas:

a. **Test(s) de autoevaluación**, cuestionarios de autoevaluación interactivos que medirán tu nivel de conocimientos alcanzados y te servirán para comprobar tus progresos una vez hayas finalizado cada módulo o unidad didáctica, en el caso de los más extensos.

V Test de Autoevaluación Módulo 1

Todos los test contienen preguntas de opción múltiple con una sola respuesta válida. Para su realización dispones de dos intentos, de forma que si en el primero no consigues unos resultados óptimos, puedes volver a visualizar los materiales e intentarlo de nuevo.

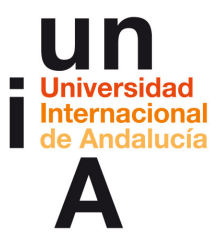

CAMPUS-UNIA ▶ Aula Profesores ▶ Cuestionarios ▶ Test de Autoevaluación Módulo 2A ▶ Intento 1 Test de Autoevaluación Módulo 2A - Intento 1 ¿Qué aspectos debe considerar el tutor o, en su caso, los profesionales expertos, al elaborar los materiales<br>de los cursos?  $\mathbf{1}$ Puntos:  $\frac{1}{1}$ Seleccione una c a. Su condición de materiales para la educación a distancia. respuesta. ∩ b. Su condición de materiales para la educación a distancia y su estructuración en unidades didácticas. C c. Su condición de materiales para la educación a distancia, su estructuración en<br>unidades didácticas y su extensión. ○ d. Su condición de materiales para la educación a distancia, su estructuración en unidades didácticas, su extensión y su formato de maquetación Enviar

La nota obtenida quedará registrada en el sistema y podrás comprobarla, en todo momento, desde el panel de Calificaciones situado en la columna izquierda de la página principal de cada curso.

b. **Tareas prácticas básicas**. Dentro de determinados bloques, también en función de las competencias que persigan, tienes disponibles, asimismo, los enunciados de una serie de cuestiones, casos prácticos y problemas **propuestos**, actividades tipo proyectos consistentes en la elaboración de materiales, etc. Estas actividades se han creado, mayoritariamente, en forma de Tareas.

Tarea: Elaboración de guión de curso

Pulsando sobre el título de cada una de ellas desde la página principal del curso, verás que el enunciado va acompañado de unas instrucciones concretas que te facilitarán su realización.

Se trata de que las realices desde tu equipo sobre documentos de texto, y hagas llegar los mismos, vez finalizadas, al personal de IDD, a través del formulario que aparece en la parte inferior del menú de cada tarea. Para ello, pulsa primero la opción "Examinar" (localiza el archivo en tu equipo) y a continuación "Subir Archivo" (lo almacena en el campus, de forma que podamos verlo y corregirlo). Si son varios ficheros, antes, comprímelos en .zip o similar.

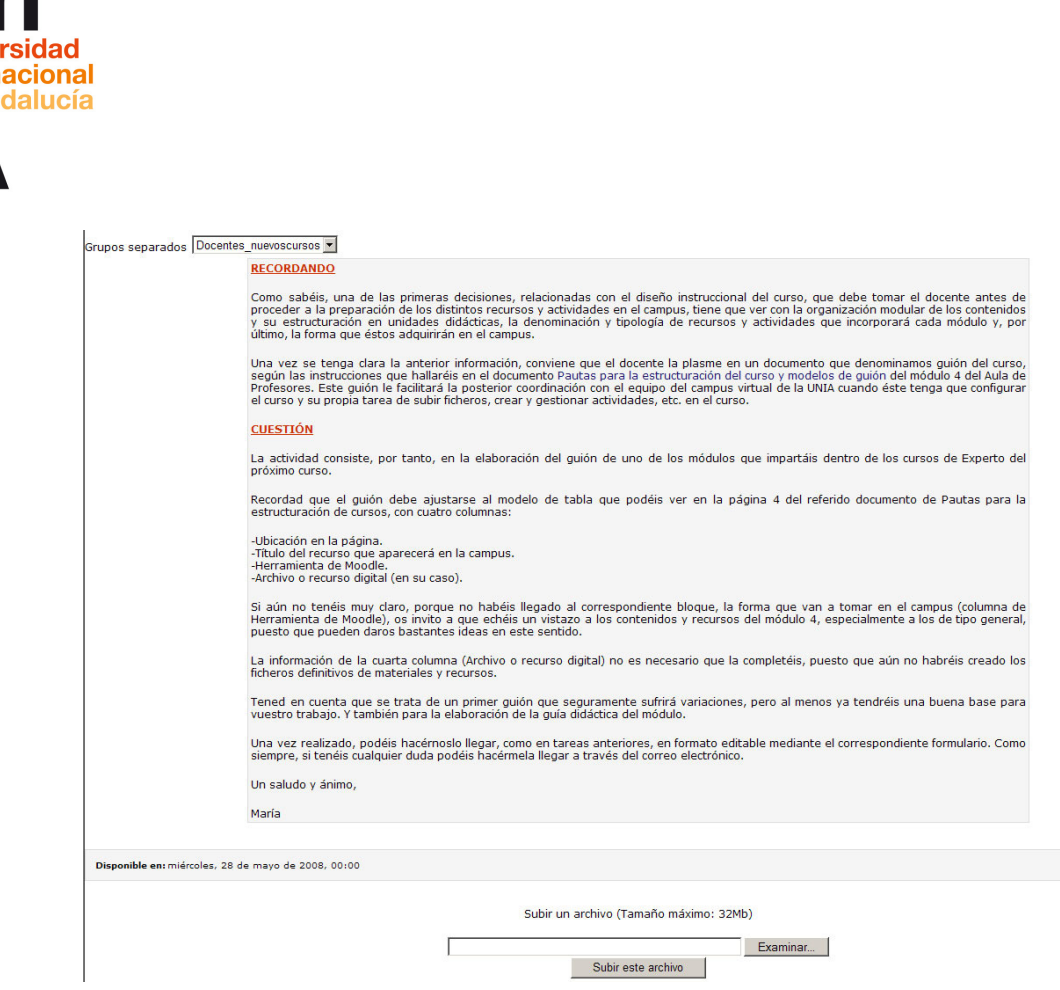

c. **Taller virtual.** Para que puedas poner en práctica tus conocimientos acerca del uso del campus virtual (Moodle) como docente, desde el módulo correspondiente se te proporciona, asimismo, un enlace de acceso al taller virtual, espacio desde el cual podrás, con el rol de profesor, subir ficheros, crear recursos y actividades, hacer pruebas de mensajes en foros, etc.

Para acceder a este espacio debes introducir, en el espacio destinado para ello, la clave de acceso que aparece en este bloque del Aula Virtual.

Recuerda que se trata de una práctica opcional y que, si lo prefieres y tienes ya dado/s de alta tu/s curso/s en el campus, puedes iniciar esta tarea directamente sobre los mismos.

Otras actividades se realizarán **en grupo y de forma colaborativa**, a través de distintas herramientas y espacios de comunicación e interacción habilitados para ello en el campus. Entre éstas:

a. Verás que se ha creado un **foro de debate** para cada una de las principales temáticas o aspectos del curso. Recuerda publicar tu comentario en el correspondiente, y evita introducir reflexiones, consultas, etc. que no tengan relación con dicha temática (para ello puedes utilizar el foro de consultas).

Se trata de foros de suscripción no obligatoria. Para poder publicar mensajes y recibirlos en tu e-mail debes, por tanto, pulsar sobre el enlace

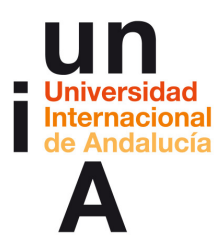

"Suscribirse a este foro" que te aparecerá una vez hayas pulsado sobre el título del mismo desde la página principal.

b. También hallarás, en el módulo de Introducción al modelo de enseñanzaaprendizaje (…), un **foro de casos prácticos** que, a partir de cuestiones o situaciones concretas, plantea algunas ideas para desarrollar en relación a ello.

A este foro se encuentran al inicio del curso, por defecto, suscritos todos los alumnos, de forma que recibirás en tu correo electrónico una relación de los mensajes que se publiquen durante el mismo y de los que se agreguen cuando éste haya finalizado.

Si lo deseas, puedes solicitar la anulación de tu suscripción y dejar de recibir estos mensajes, aunque resulta conveniente, puesto que será en este foro donde se vayan situando ideas que surjan de casos reales y experiencias de otros docentes.

Asimismo, te invitamos a agregar tu propia idea o sugerencia.

- c. Por último, junto a los foros hallarás **otras actividades en las que puedes realizar tus propias aportaciones**, compartiéndolas con tus compañeros, y de paso iniciarte en la utilización de determinadas herramientas en el campus. En concreto:
	- Una **base de datos** de referencias bibliográficas y web, accesible desde el curso índice del Programa (Aula de Tutores), donde podrás ir agregando aquellas fuentes de consulta interesantes relacionadas con la materia del curso en general o con determinados aspectos del mismo que consideres de interés para el resto.

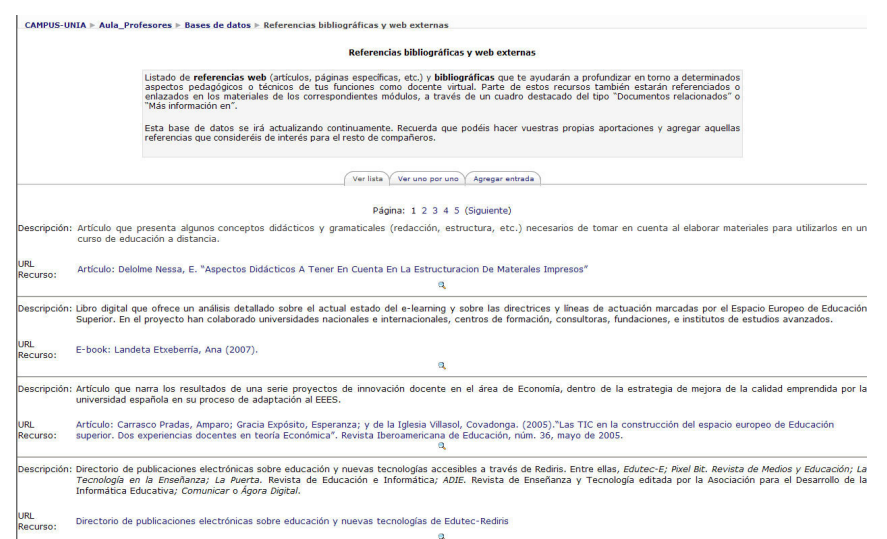

Referencias bibliográficas y web externas

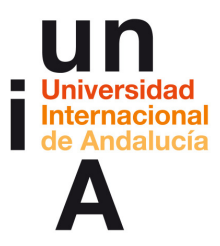

 Y un **glosario**, también accesible desde el curso índice del Aula Virtual, donde puedes ir añadiendo preguntas concretas en relación con el uso de dicho Campus y su respuesta.

A Glosario de Consultas Frecuentes sobre Uso Docente del Campus Virtual

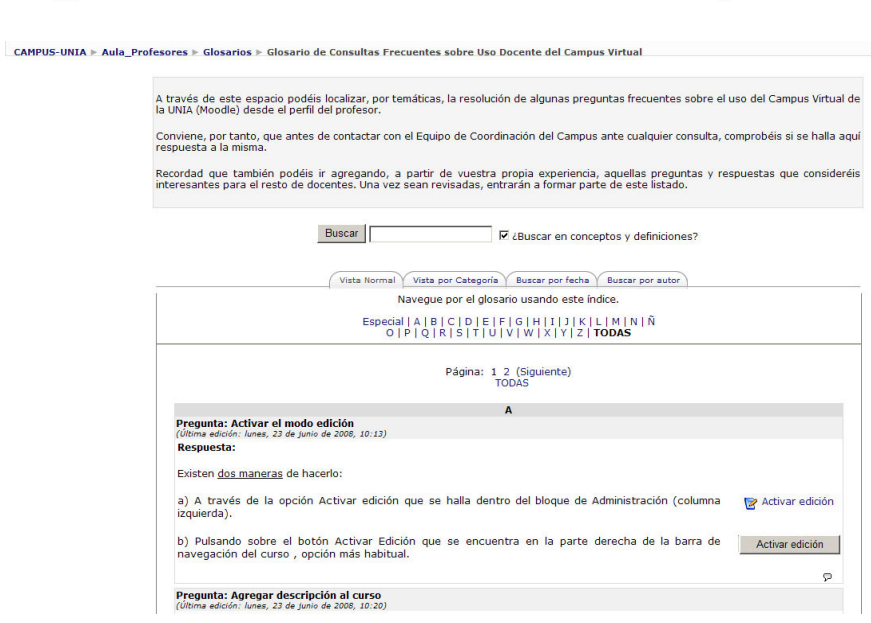

## **Secuenciación**

El alumno deberá comenzar, conforme al orden de los módulos formativos a los que tenga acceso en cada caso, **por leer detenidamente los contenidos de estudio** que se le ofrecen en cada bloque de éstos, también conforme al orden de los mismos.

Si tienes cualquier **duda**, puedes hacérnosla llegar mediante el servicio de mensajería del Campus o a través del foro de consultas habilitado en el curso, si consideras que puede ser de interés general para tus compañeros.

Conforme vayas visualizando estos materiales, anímate a colaborar en las actividades grupales y no olvides que, una vez hayas concluido su lectura, **intenta resolver** los cuestionarios de autoevaluación de los correspondientes bloques y realizar aquellas tareas prácticas que vayas encontrando.

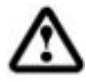

Ten en cuenta, por último, que, además de los materiales complementarios, determinados bloques de contenidos (como el relativo a la creación y configuración de distintos recursos y actividades con Moodle dentro del Módulo de Preparación de Recursos…) no son de visualización obligatoria en todos los casos sino que puedes verlos conforme a tus necesidades (siguiendo el ejemplo, una vez hayas decidido el diseño instruccional del curso y sepas qué medios didácticos y mediante qué herramientas o utilidades del Campus vas a incluir en el mismo, puedes consultar los tutoriales específicos).

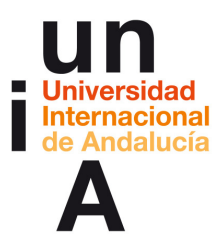

En cualquier caso, todo quedará disponible a través del Aula Virtual de Profesores y sus correspondientes módulos, para su consulta de forma permanente por los docentes, al tiempo que se irán agregando otros recursos bajo demanda.

Cuando ello suceda, se avisará de tales novedades o actualizaciones a través del foro de novedades de dicho espacio.

#### **Carga lectiva y temporalización orientativa**

La **carga lectiva total** de la formación a través de los módulos formativos básicos del Aula de Tutores se estima en unas **50 horas (2 ECTS)**, repartidas del siguiente modo:

- **30 horas aproximadas de formación teórico-práctica** (lectura de materiales básicos, visualización de documentos y recursos complementarios…) y
- **20 horas aproximadas de trabajo en actividades prácticas** (cuestionarios, tareas…), **de carácter no obligatorio pero cuya realización es recomendable**

De acuerdo al perfil de los destinatarios, tomamos como base una **dedicación semanal de entre 6 y 9 horas** a dicha formación.

Así, suponiendo que se dediquen unas **9 horas semanales**, el programa completo, incluyendo la realización de las actividades, voluntarias, tendría una **duración temporal aproximada de 6-7 semanas**, repartidas, a modo de guía, del modo expuesto en la tabla inferior.

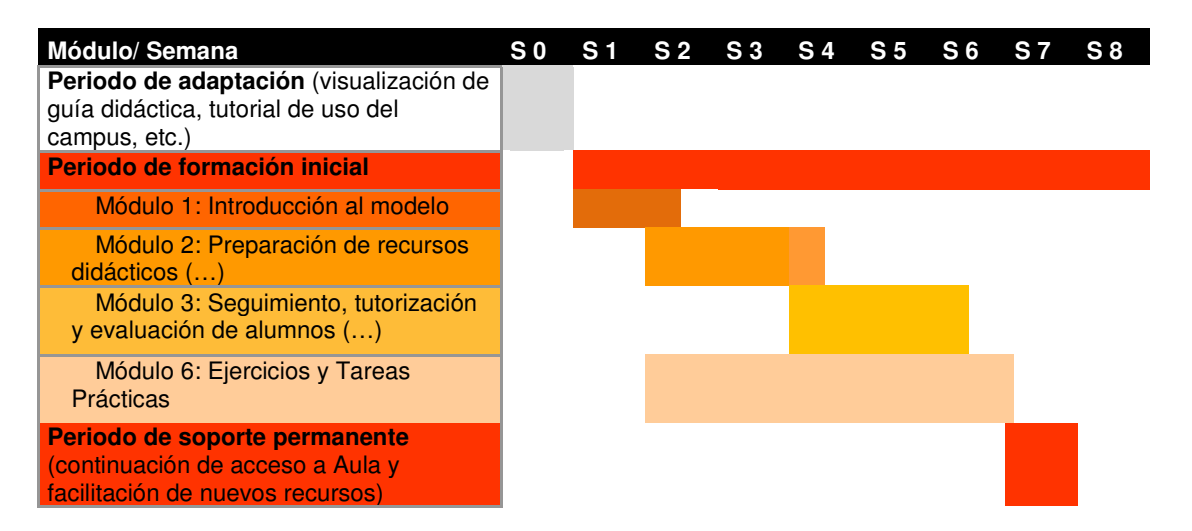

La duración en semanas a cada módulo es, pues, aproximada, pero puede servir de orientación, también para aquellos docentes que sólo cursen determinados módulos.

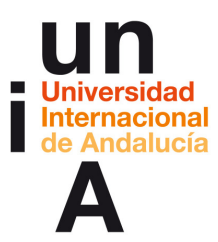

# **Actividades prácticas: secuenciación y temporalización**

De igual modo, en el caso de las actividades puede servir de guía el siguiente cuadro:

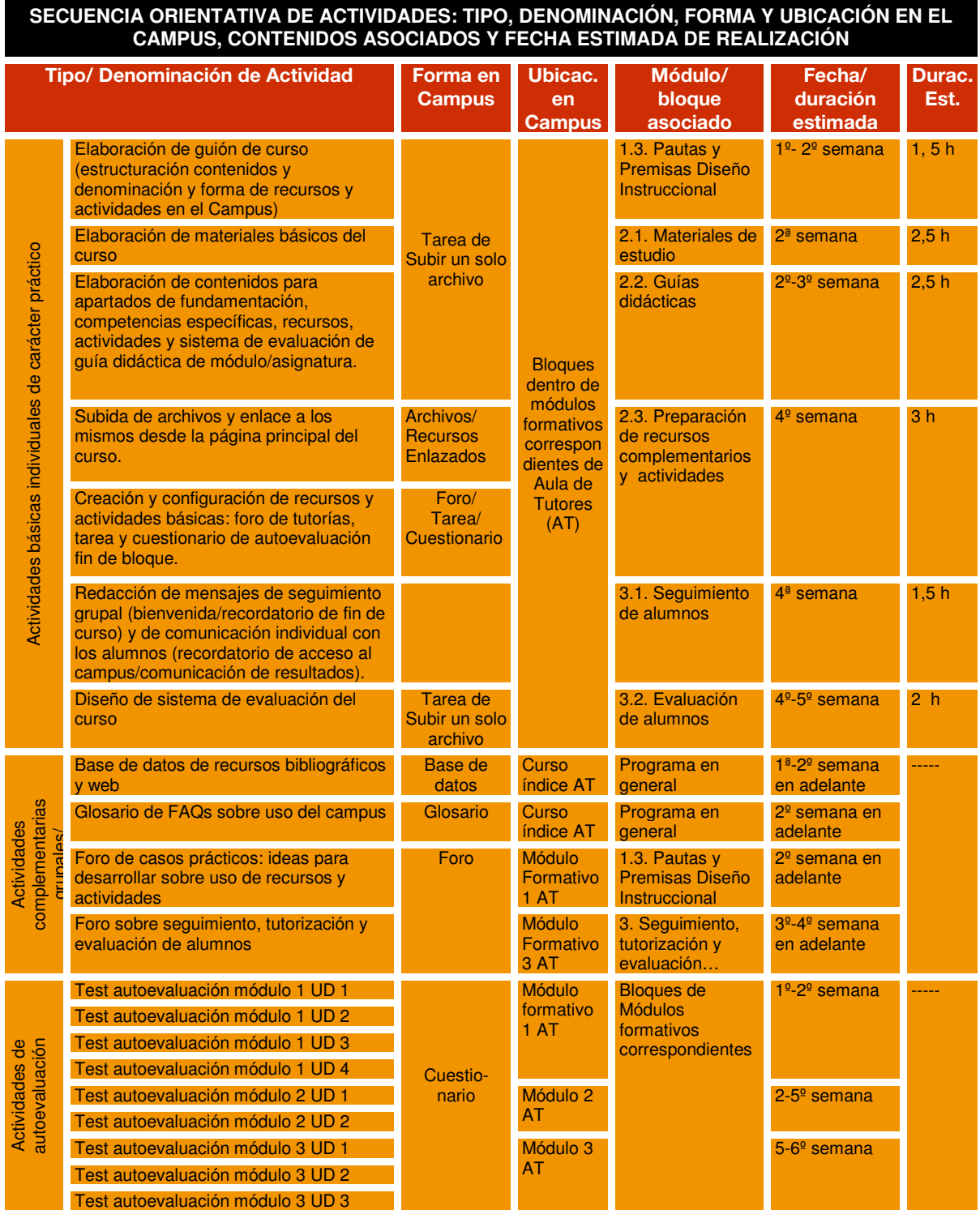

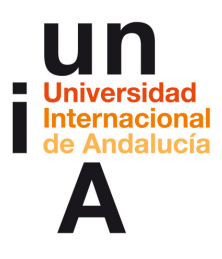

 $\overline{a}$ 

La **realización de estas actividades**, incluyendo las tareas y los test de autoevaluación, es **opcional**, **según las necesidades y el perfil de cada alumno**, y las **fechas de entrega son orientativas**, de acuerdo a la temporalización propuesta para el Programa Completo<sup>2</sup>. En cualquier caso, están disponibles de forma permanente para ser realizadas conforme al ritmo que se desee.

En cualquier caso, los materiales, recursos y tareas prácticas, estarán visibles y accesibles desde el inicio, de forma que cada alumno pueda aprender y avanzar a su propio ritmo y de acuerdo a sus necesidades al tiempo que quedarán a su disposición, como se ha comentado, una vez finalizado este proceso de formación inicial.

<sup>&</sup>lt;sup>2</sup> Aquellas que no implican la realización de cuestiones puntuales sino que pretenden tener continuidad se indican con la fecha y el término "en adelante".